## **Elektronické potvrdenie zápisu.**

1.Domáci klub zapíše výsledok, následne klikne na uložiť

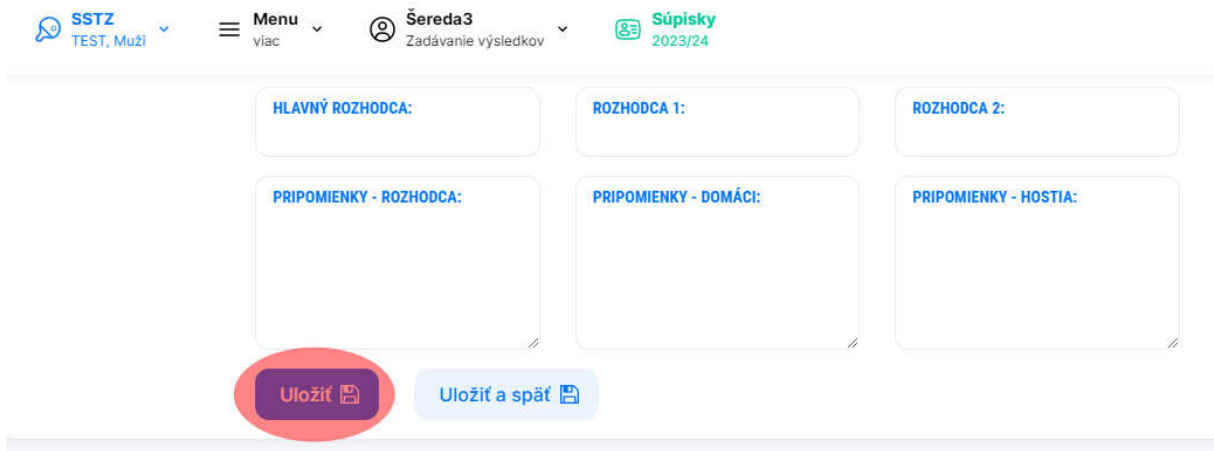

## 2. Po uložení tam pribudnú ikony.

A. Potvrdiť elektronicky (po odkliknutí, zápis potvrdí domáci klub)

B. Následne si vyberie domáci klub od koho z hosťujúceho klubu si vyžiada elektronické potvrdenie. (Toto potvrdenie príde na e-mail hosťujúcemu klubu)

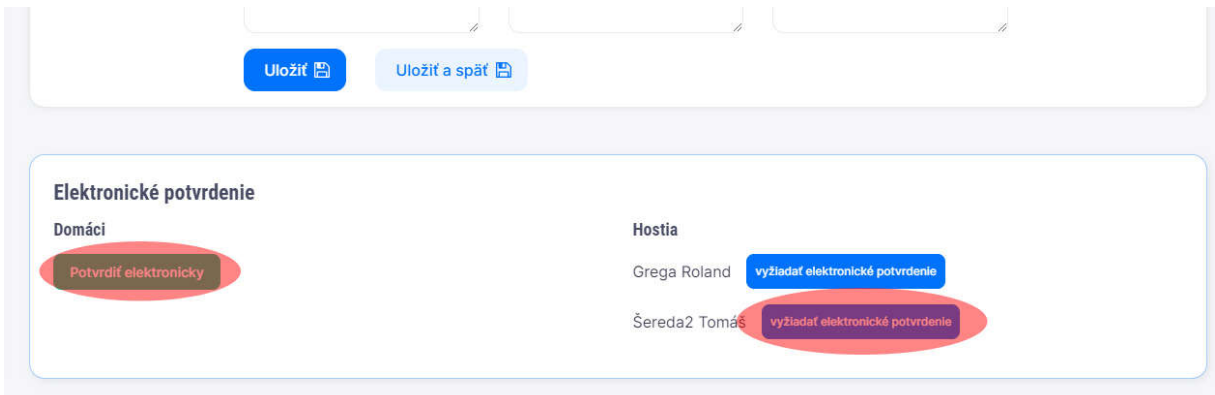

3. Hosťujúci klub klikne na odkaz, ktorý mu príde na mail. Pozrie si zápis. Ak bude všetko v poriadku potvrdí zápis. Po potvrdení sa zápis už nebude dať už editovať, okrem vedúceho zväzu.

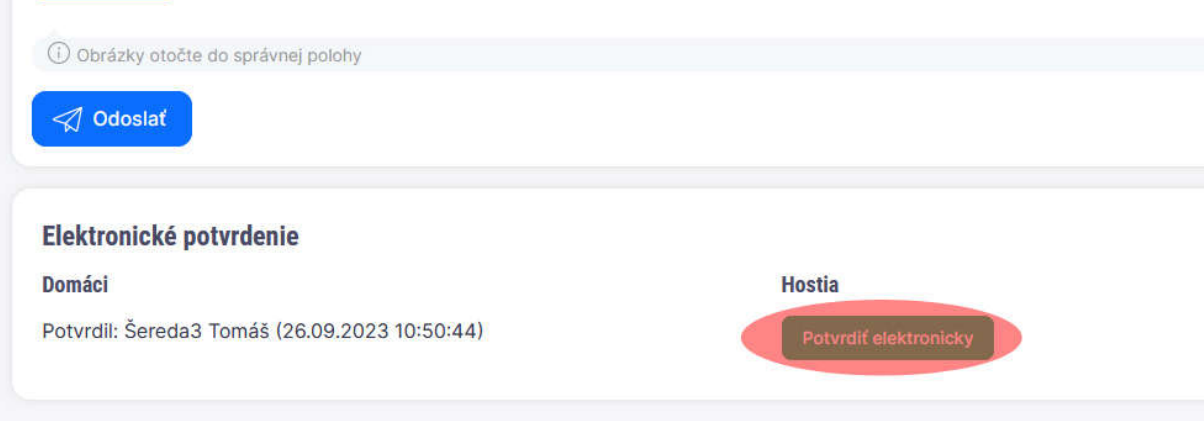